# **IBM Database Enterprise Developer Edition**

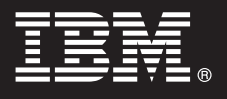

バージョン **9.7**

# クイック・スタート・ガイド

本書には、**IBM Database Enterprise Developer Edition Version 9.7 for Linux, UNIX, and Windows** の一般的なインストール手順が記載されています。

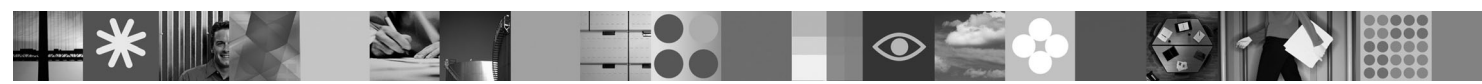

各国語版**:** 他の言語の「クイック・スタート・ガイド」を入手するには、クイック・スタートおよびアクティベ ーション **CD** にある **PDF** および **HTML** バージョンを参照してください。

#### 製品の概要

IBM Database Enterprise Developer Edition バージョン 9.7 を使用すると、アプリケーション開発者は、任意の IBM Information Management クライアントまたはサーバー・プラットフォーム上でデプロイするアプリケーションを設計、構 築、およびプロトタイプ化することができます。

## **1** ステップ **1:** ソフトウェアにアクセスする

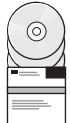

製品イメージにアクセスするには、ダウンロードに関する文書 [\(http://www.ibm.com/support/docview.wss?](http://www.ibm.com/support/docview.wss?&uid=swg21378087) [&uid=swg21378087\)](http://www.ibm.com/support/docview.wss?&uid=swg21378087) を参照してください。

## **2** ステップ **2:** ハードウェアおよびシステム構成を評価する

DB2 データベース製品の詳細なシステム要件について、[http://publib.boulder.ibm.com/infocenter/db2luw/v9r7/topic/](http://publib.boulder.ibm.com/infocenter/db2luw/v9r7/topic/com.ibm.db2.luw.qb.server.doc/doc/r0025127.html) [com.ibm.db2.luw.qb.server.doc/doc/r0025127.html](http://publib.boulder.ibm.com/infocenter/db2luw/v9r7/topic/com.ibm.db2.luw.qb.server.doc/doc/r0025127.html) を確認してください。

# **3** ステップ **3:** 資料にアクセスする

IBM Database Enterprise Developer Edition バージョン 9.7 に含まれる製品のインストールに関する情報は、以下の形式で利 用できます。

- v PDF: 「*DB2* サーバー機能 インストール」、「*DB2 Connect* サーバー機能 インストールおよび構成」、「*DB2* インスト ールおよび管理 概説 *(Linux* および *Windows* 版*)*」。これらは、*IBM DB2 PDF* ドキュメンテーション *DVD* イメージに あります。
- v DB2 インフォメーション・センター: [http://publib.boulder.ibm.com/infocenter/db2luw/v9r7/topic/com.ibm.db2.luw.qb.server.doc/](http://publib.boulder.ibm.com/infocenter/db2luw/v9r7/topic/com.ibm.db2.luw.qb.server.doc/doc/t0008921.html) [doc/t0008921.html](http://publib.boulder.ibm.com/infocenter/db2luw/v9r7/topic/com.ibm.db2.luw.qb.server.doc/doc/t0008921.html) および [http://publib.boulder.ibm.com/infocenter/db2luw/v9r7/topic/com.ibm.db2.luw.qb.dbconn.doc/doc/](http://publib.boulder.ibm.com/infocenter/db2luw/v9r7/topic/com.ibm.db2.luw.qb.dbconn.doc/doc/c0008452.html) [c0008452.html](http://publib.boulder.ibm.com/infocenter/db2luw/v9r7/topic/com.ibm.db2.luw.qb.dbconn.doc/doc/c0008452.html)

## **4** ステップ **4: IBM Database Enterprise Developer Edition** バージョン **9.7** をインスト ールする

IBM Database Enterprise Developer Edition バージョン 9.7 に含まれる製品をインストールするには、以下のステップ  $\odot$ を実行してください。

- 1. インストール先のコンピューターがステップ 2 で説明されている前提条件を満たしていることを確認します。
- 2. 該当する製品のインストール文書に記載されている指示に従って、インストール・ウィザードを起動します。

## **5** ステップ **5:** ご使用条件を読む

クイック・スタートおよびアクティベーション CD に収録されているご使用条件を確認し、同意してから、ライセン  $\odot$ ス・キーを登録してください。ご使用条件は、クイック・スタートおよびアクティベーション CD に収録されていま す。Windows オペレーティング・システムの場合は /db2/license/Windows ディレクトリー、Linux または UNIX オ ペレーティング・システムの場合は /db2/license/UNIX ディレクトリーにあります。

## **6** ステップ **6:** ライセンス・キーを登録する

ライセンス・キーは、 **db2licm** コマンドを使用して、もしくはライセンス・センターから (Windows および Linux オペレーティング・システムのみ)登録できます。

v コマンド行から **db2licm** コマンドを入力してライセンス・キーを登録するには、以下のようにします。

**Windows** オペレーティング・システム

db2licm -a x:¥db2¥license¥db2dede.lic

ここで、x: は DB2 製品クイック・スタートおよびアクティベーション CD の入った CD ドライブ、 db2dede.lic はライセンス・キー・ファイルの名前です。

**Linux** または **UNIX** オペレーティング・システム

db2licm -a /cdrom/db2/license/db2dede.lic

ここで、db2dede.lic は製品のライセンス・キー・ファイルの名前です。

- v ライセンス・センターからライセンス・キーを登録するには、以下のようにします。
	- 1. DB2 コントロール・センターを開始し、「ツール」メニューから「ライセンス・センター」を選択します。
	- 2. ライセンスを登録するシステムとインストールした製品を選択します。
	- 3. 「ライセンス」メニューから「追加」を選択します。
	- 4. 「ライセンスの追加」ウィンドウで、ライセンス・ファイルを含むディレクトリーを選択します。
	- 5. ライセンス・ファイルを選択して「**OK**」をクリックします。

#### **7** ステップ **7:** 文書をインストールする

DB2 ソリューションの文書は、ご使用の環境内にあるどの Windows または Linux コンピューターにもインストール できます。

ローカルにインストールしたインフォメーション・センターを最新の状態に保つには、インフォメーション・センタ ーの更新を適用します。詳しくは[http://publib.boulder.ibm.com/infocenter/db2luw/v9r7/topic/com.ibm.db2.luw.common.doc/](http://publib.boulder.ibm.com/infocenter/db2luw/v9r7/topic/com.ibm.db2.luw.common.doc/doc/t0008271.html) [doc/t0008271.html](http://publib.boulder.ibm.com/infocenter/db2luw/v9r7/topic/com.ibm.db2.luw.common.doc/doc/t0008271.html) を参照してください。

#### **8** ステップ **8:** 環境を構成する

インストールした製品のインストール・プログラムを実行した後、サーバーを稼働させるには、いくつかのタスクを 実行する必要があります。詳しくは、該当する製品のインストール文書を参照してください。

#### 詳細情報

 $\odot$ 

- **?** <sup>v</sup> DB2 製品とフィーチャーに関する情報、およびライセンス要件:<http://www-01.ibm.com/software/data/db2/9/>
- v DB2 製品のサポート: [http://www-01.ibm.com/software/data/db2/support/db2\\_9/](http://www-01.ibm.com/software/data/db2/support/db2_9/)

Copyright IBM Corp. and other(s) 1993, 2009. Licensed materials - Property of IBM. IBM. IBM ロゴ、DB2 は、International Business Machines Corporation の米国およびその他の国における商標です。<br>Windowsは、Microsoft Corporation の米国およびサービス名等はそれぞれ各社の商標で

部品番号: CF1XCML

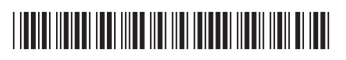